# **MIGRACIÓN DE ESTILOS**

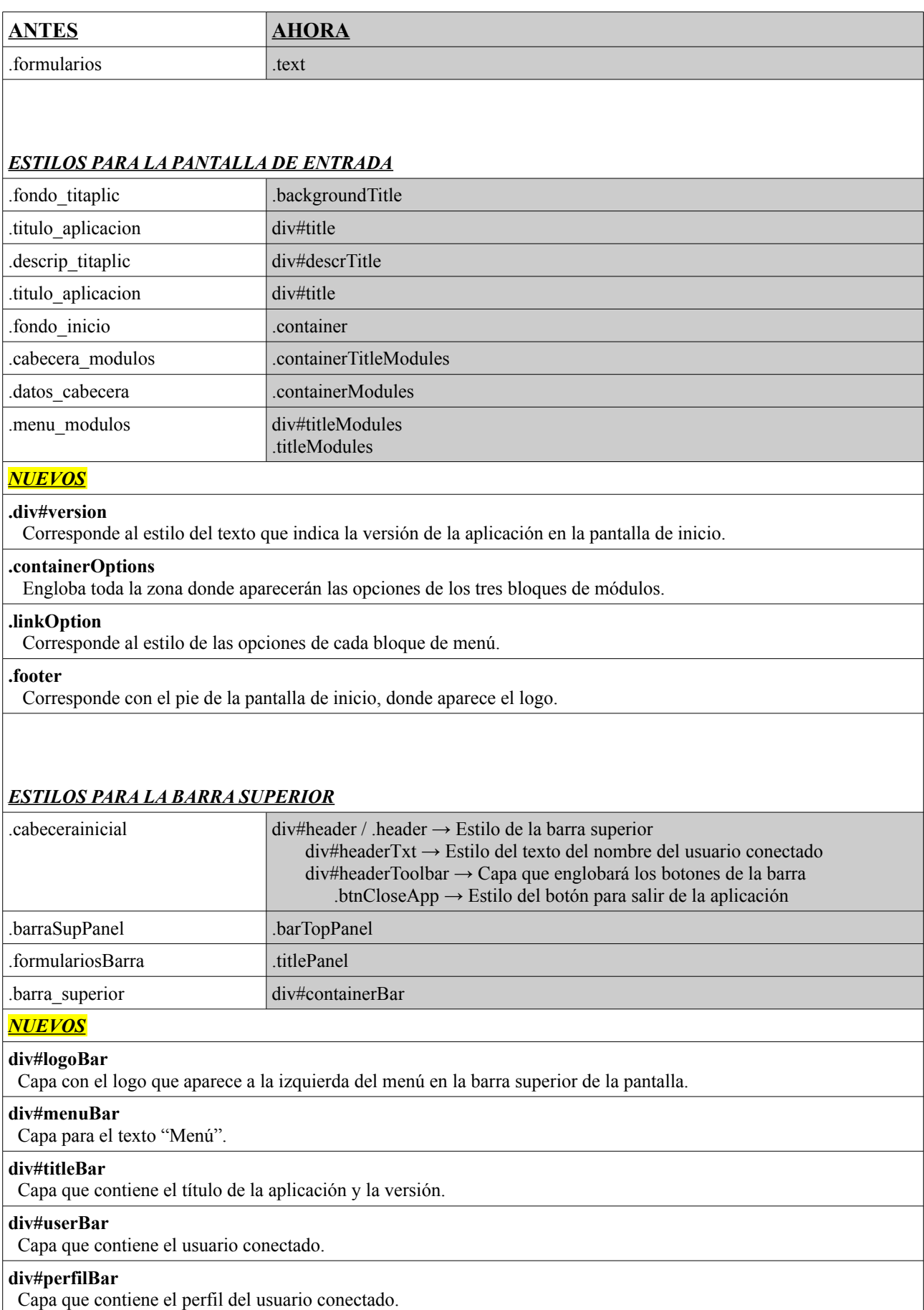

# **div#timeBar**

Capa que contiene el reloj.

#### **div#dateBar**

Capa que contiene la fecha.

#### **div#toolBar**

 Capa que engloba los botones: "Ir a pantalla inicio" y "salir de la aplicación". Estos botones cada uno tendrá su estilo propio:

**.btnClose** → Cerrar la pantalla activa e ir a pantalla inicio.

**.btnCloseApp**  $\rightarrow$  Salir de la aplicación.

#### *ESTILOS PARA EL PANEL NUEVOS*

Se crean unos estilos para personalizar el fondo de los diferentes paneles:

**.backgroundFil** → panel de búsqueda

**.backgroundLis** → panel tabular

**.backgroundEdi** → panel edición

# *ESTILOS PARA LA BARRA INFERIOR*

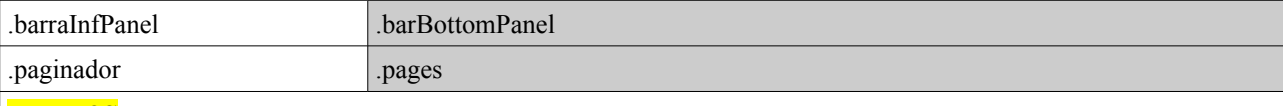

# *NUEVOS* **.iconMod**

Estilo aplicable al icono de modificación que aparece en la barra inferior cuando se ha modificado un registro.

#### *ESTILOS PARA BOTONES*

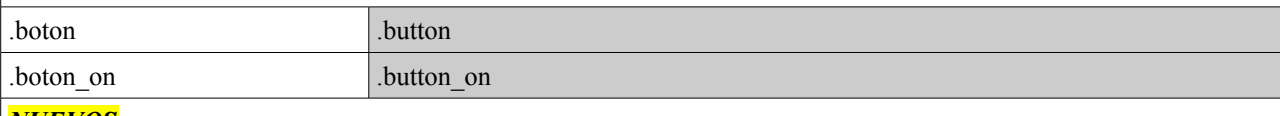

# *NUEVOS*

**.btnCalendar** Estilo para el botón tooltip del calendario

#### *ESTILOS PARA AYUDA*

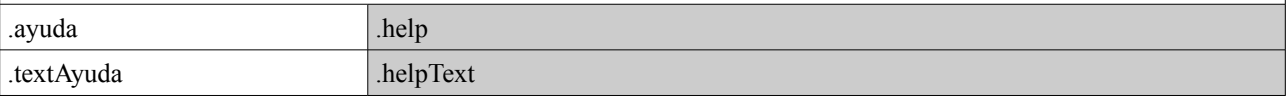

### *ESTILOS PARA LAS SOLAPAS*

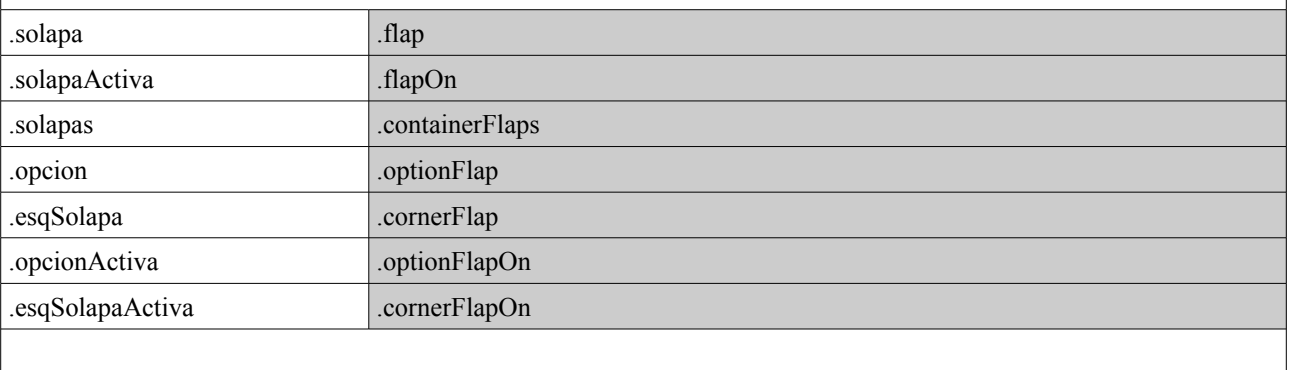

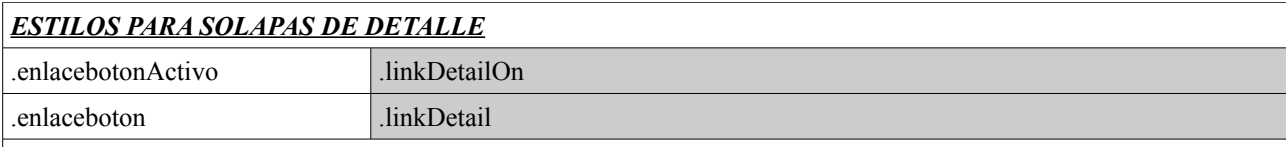

#### *ESTILOS PARA PANEL TABULAR*

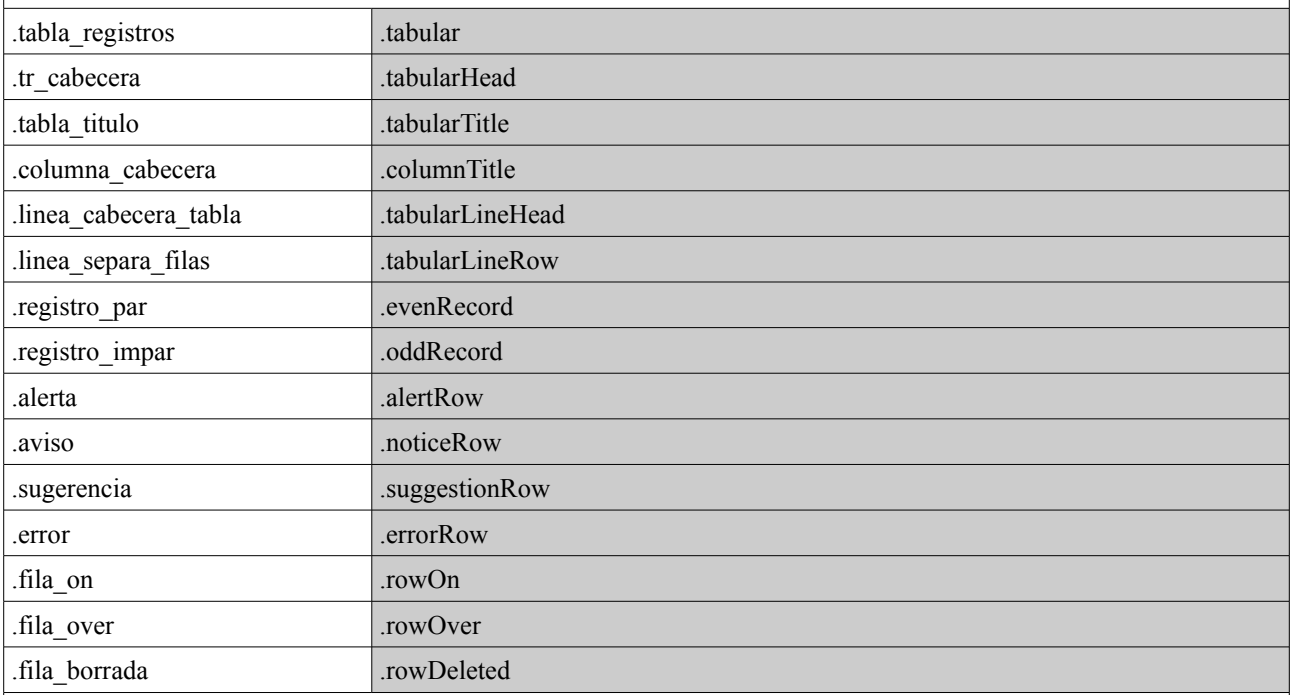

## *ESTILOS PARA TIPOS DE MENSAJES*

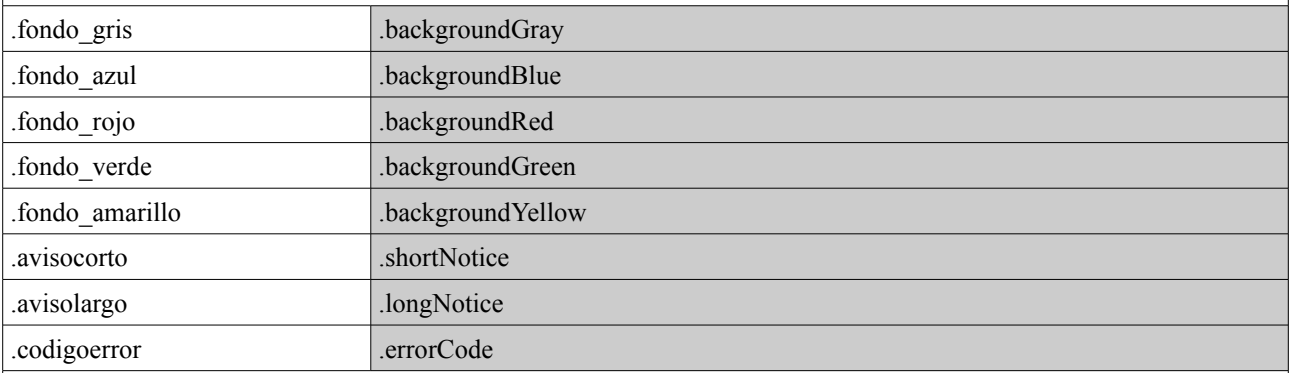

#### *ESTILOS PARA VENTANA "Acerca de..." NUEVO*

#### **.about**

Estilo aplicable a la ventana "Acerca de..."

#### **.toolbarAbout**

 Estilo de la banda superior de la ventana donde aparecerá: el logo de gvHidra a la izquierda, y a la derecha el nombre de la aplicación y su versión.

#### **.titleAbout**

Estilo que engloba la parte donde aparecerá el texto con la información.

 Dentro tenemos tres estilos que se pueden utilizar para destacar más una información que otra, por ejemplo, el nombre de la aplicación frente a la versión.

# **.text1**

 **.text2**

#### **.text3**

#### **.logoBottomAbout**

Estilo de la banda donde aparecerá el logo del organismo propietario de la aplicación.

#### **.toolbarBottomAbout**

Estilo de la banda inferior donde aparecerá el botón para cerrar la ventana.

## *ESTILOS PARA CAMPOS*

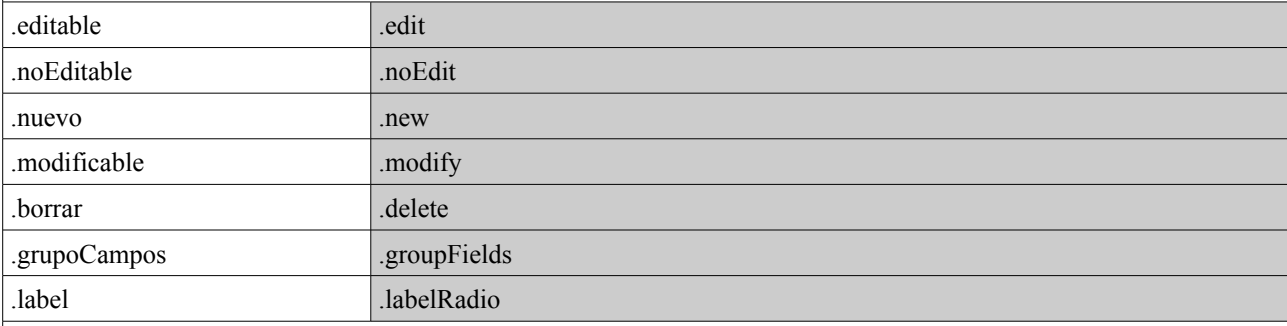

## *ESTILOS PARA CAMPOS EN UN TABULAR*

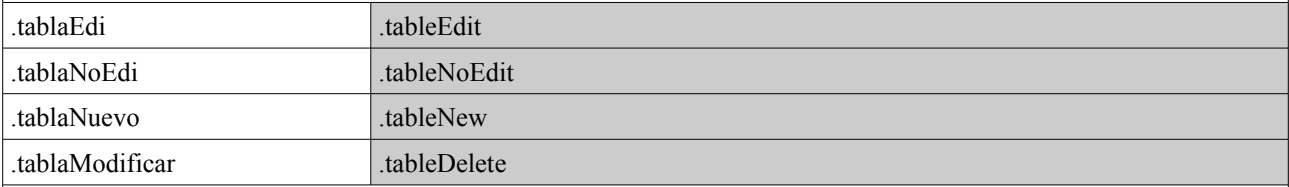

# *ESTILOS PARA EL ÁRBOL*

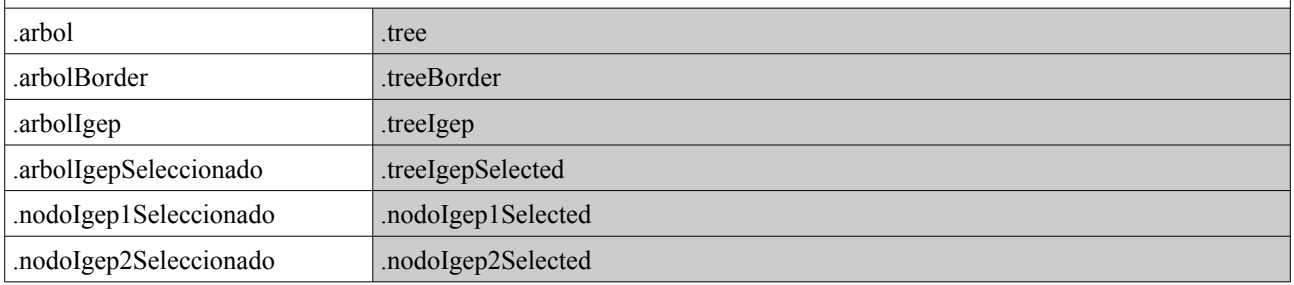